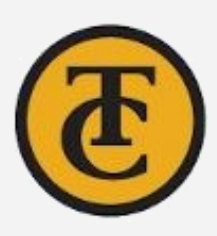

# DE Toolbox **Faculty Edition**

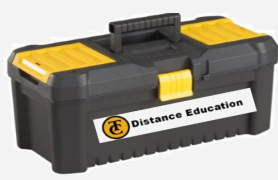

# DE Webpage-Home

Links for Lost Students– Click on the

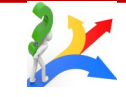

- [Welcome to Online Courses](https://www.taftcollege.edu/distance-education/wp-content/uploads/sites/45/2018/04/Welcome-to-DE.pdf) Tool
- **X** How to Add a class with an Add Code
- **X** Free Microsoft Downloads
- [How to Connect to TC Student WiFi](https://www.taftcollege.edu/distance-education/wp-content/uploads/sites/45/2018/04/How-to-login-to-tc-wifi.pdf)
- **X** My Math Lab Help
- Fix [Pop up blocker](http://www.taftcollege.edu/distance-education/wp-content/uploads/sites/45/2016/12/Browser-Settings_Pop-up-Blocker.pdf)  Before linking MyMathLab
- [Linking MyMathLab \(video\)](https://www.3cmediasolutions.org/privid/91924?key=ba043827e3599269760f8667fb1d277c0164a43d)
- [How to create a RULE in Email account](https://www.taftcollege.edu/distance-education/wp-content/uploads/sites/45/2018/07/Create-Outlook-Rule.pdf) email sent to junk/clutter MORE:
	- [Helpful DE Tips](https://www.3cmediasolutions.org/privid/74821?key=a02d3b1a197283c706556a00c92d569c8d5385fd)
	- Login to TC Student Email
	- Using Office 365
	- How to Access TC Library Databases

# **Canvas Resources**

## **Getting Started**

hyperlinked resource and send the URL to students. Navigation on these pages go back to the STUDENT toolbox.

Before Going LIVE (Suggested) To-Do List (Before semester begins)

- □ Create New SB (Development) Shell
- □ Create Course Videos
- [Send Welcome Email t](https://www.taftcollege.edu/distance-education/wp-content/uploads/sites/45/2018/07/How-to-Email-Class-from-Cougar-Tracks.pdf)o Students 1 Week Prior to Start of Class
- Sample Welcome Message
- Walidate Course Links
- Run Canvas Accessibility Checker
- [Simplify Navigation Tabs](http://www.taftcollege.edu/distance-education/wp-content/uploads/sites/45/2018/01/Simplify-Navigation-Tabs-Flyer.pdf)
- □ Provide Course Orientation
- Set Announcements on Home Page
- $\Box$  List Contact Info for Students
- $\Box$  [Check Formatting](http://www.taftcollege.edu/distance-education/wp-content/uploads/sites/45/2018/03/Formatting-Makes-a-Difference.pdf)–Assignments, Discussions, Home Page, and more
- Tips When Using TurnItIn in Canvas
- □ Copying SB Content Into Live Shell

- [Conferences Getting Started](https://www.taftcollege.edu/distance-education/wp-content/uploads/sites/45/2020/03/Conferences-in-Canvas-Getting-Started.pdf)
- **[Conferences in Canvas B](https://www.taftcollege.edu/distance-education/wp-content/uploads/sites/45/2020/03/Conferences-in-Canvas-BigBlueButton.pdf)ig Blue Button**

## FlipGrid

- [Setting up your FlipGrid/Canvas Integra](https://www.taftcollege.edu/distance-education/wp-content/uploads/sites/45/2020/09/Flip-Grid-Integration-Steps.pdf)[tion](https://www.taftcollege.edu/distance-education/wp-content/uploads/sites/45/2020/09/Flip-Grid-Integration-Steps.pdf)
- $\log$  Setting up a FlipGrid Assignment

## **Respondus**

- [How to Link an Assignment i](http://www.taftcollege.edu/distance-education/wp-content/uploads/sites/45/2018/03/How-to-link-an-assignment.pdf)n Canvas
- [View Assignment Comments and Notifications](https://www.taftcollege.edu/distance-education/wp-content/uploads/sites/45/2020/05/Assignment-Comments-and-Notifications.pdf)
- [Using TurnItIn with an Assignment](https://www.taftcollege.edu/distance-education/wp-content/uploads/sites/45/2018/04/How-to-set-up-Turnitin-Assignments.pdf)
- [Getting Started -Respondus in Canvas](https://www.taftcollege.edu/distance-education/wp-content/uploads/sites/45/2021/10/Getting-Started-with-Respondus-Monitor-Fac.pdf)
- Getting Started—[Respondus in Canvas](https://www.taftcollege.edu/distance-education/wp-content/uploads/sites/45/2021/12/Getting-Started-with-Respondus-Monitor-Fac_MyMathLab.pdf) MyMathLab
- [Reviewing Class Results & Exam Stats](https://www.taftcollege.edu/distance-education/wp-content/uploads/sites/45/2022/05/Reviewing-Class-Results-Exam-Stats.pdf)  Student Resources
- [Installing Respondus](https://www.taftcollege.edu/distance-education/wp-content/uploads/sites/45/2021/10/Download-and-Install-Respondus-Windows-and-Mac.pdf)—Windows & Mac
- [Installing Respondus](https://www.taftcollege.edu/distance-education/wp-content/uploads/sites/45/2021/10/Installing-Respondus-for-Chromebook.pdf)—ChromeBooks
- Installing Respondus –[iPad](https://www.taftcollege.edu/distance-education/wp-content/uploads/sites/45/2022/04/Installing-Respondus-LockDown-Browser-iPad.pdf)
- **Taking Respondus Exam/Test +MyMathLab**
- [Trouble Shooting Errors with Respondus](https://www.taftcollege.edu/distance-education/wp-content/uploads/sites/45/2022/02/Troubleshoot-Respondus-Errors.pdf)

#### **Confer Zoom**

- [Setup Meeting Rooms](http://www.taftcollege.edu/distance-education/wp-content/uploads/sites/45/2020/03/Setting-up-Meetings-in-ConferZoom.pdf)
- [Where Do I Find My Share code](http://www.taftcollege.edu/distance-education/wp-content/uploads/sites/45/2020/03/zoom-meeting-share-code.pdf)
- [Remove Share Screen from Attendees](https://www.taftcollege.edu/distance-education/wp-content/uploads/sites/45/2020/03/Zoom_Remove-Screen-Share-Ability-for-Attendees.pdf)
- **Tips and Tricks**
- ↑ Record to the Cloud w/ Transcripts

Week 0 Module: [Import support resources](https://www.taftcollege.edu/distance-education/wp-content/uploads/sites/45/2020/01/TC-Course-Orientation-Module.pdf)  [for all Online Students](https://www.taftcollege.edu/distance-education/wp-content/uploads/sites/45/2020/01/TC-Course-Orientation-Module.pdf)  Week 1: [Important Tips for Your Shell](http://www.taftcollege.edu/distance-education/wp-content/uploads/sites/45/2018/01/Important-Course-Tips.pdf)

# -Canvas Apps (LTI Tools)

## **Conferences**

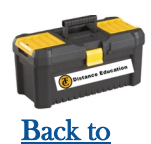

[Fac. Toolbox](https://www.taftcollege.edu/distance-education/wp-content/uploads/sites/45/2018/04/DE-Toolbox_FacEdition.pdf)

To navigate back to the Toolbox Home page, locate this navigation icon on each resource.

# Navigation

- $\Diamond$  Getting Started with PopeTech
- **I**  $\circ$  Using the PopeTech DashBoard
	- Using the [PopeTech Accessibility Guide](https://www.taftcollege.edu/distance-education/wp-content/uploads/sites/45/2023/06/Getting-Started-with-Pope-Tech-Accessibility-Guide.pdf)
- What is [MyTC Portal](https://www.taftcollege.edu/distance-education/wp-content/uploads/sites/45/2022/03/MyTC-Portal.pdf)
- [How to Find Canvas Support](http://www.taftcollege.edu/distance-education/wp-content/uploads/sites/45/2018/01/Welcome_TeachignDistanceED_Taft-College.pdf)
- [Understanding Canvas Icons](https://www.taftcollege.edu/distance-education/wp-content/uploads/sites/45/2018/07/Canvas-Icons_Fac.pdf)
- [Canvas Terminology](https://www.taftcollege.edu/distance-education/wp-content/uploads/sites/45/2020/09/Canvas-Terminology.pdf)
- Canvas [Login Page](https://www.taftcollege.edu/distance-education/wp-content/uploads/sites/45/2022/04/Logging-into-MyTC-Portal_Canvas.pdf) Via MyTC Portal
- [Canvas Virtual Orientation](http://www.taftcollege.edu/distance-education/wp-content/uploads/sites/45/2019/12/canvas-orientation-videos-12.12.pdf)
- Finding [Add Codes](http://www.taftcollege.edu/distance-education/wp-content/uploads/sites/45/2018/01/Add-Codes-Where-are-they.pub_.pdf)
- [Canvas Video Tutorials](http://www.taftcollege.edu/distance-education/canvas/faculty-resources/)—Webpage
- **Setting Notification Preferences**
- **Faculty Canvas Resources**
- **Extending Assignment and Quiz Dates**

## **Uploading Images or Videos**

- [Testing Scenarios: for Teachers Setup](https://web.respondus.com/wp-content/uploads/2021/03/RespondusMonitor_Scenarios.pdf) Examples
- 
- How to Upload a Picture in Canvas
- **Embed a Pic in a Discussion Response**
- [Embedding Videos in a Discussion](https://www.taftcollege.edu/distance-education/wp-content/uploads/sites/45/2020/03/Embed-Video-in-Discussion.pdf)
- [Upload Video to YouTube for Embed Code](https://www.taftcollege.edu/distance-education/wp-content/uploads/sites/45/2020/04/Uploading-your-Video-to-get-an-Embed-code-in-YouTube.pdf)
- [Converting Videos to MP4 Using YouTube](https://www.taftcollege.edu/distance-education/wp-content/uploads/sites/45/2020/04/Uploading-to-YouTube-to-Convert-to-MP4.pdf)

## **Modules**

- **Setting Module Requirements**
- **Example Prerequisite Module Set-up**

### **Assignments**

- [Moderate Quiz](http://www.taftcollege.edu/distance-education/wp-content/uploads/sites/45/2018/03/Moderate-Quiz.pdf)-Extend test time/add attempt
- Extend Assignment/Quiz Dates
- [Pull Quiz Questions from Multiple Banks](https://www.3cmediasolutions.org/privid/74857?key=154b4c8ac45586726ed6f5e2f728a271c9078ce9)
- [New Quizzes Video](https://www.taftcollege.edu/distance-education/wp-content/uploads/sites/45/2020/09/New-Quizzes-Overview.mp4)

#### **Gradebook/Speed Grader-Cougar Track**

- **How to Create Course Videos**
- [Using Films on Demand](http://www.taftcollege.edu/distance-education/wp-content/uploads/sites/45/2018/03/Films-on-Demand.pdf)

## **Advanced**

- Warning: [Grading Scheme](http://www.taftcollege.edu/distance-education/wp-content/uploads/sites/45/2018/01/Grading-Scheme.pdf)
- [Resetting your Browser](https://www.taftcollege.edu/distance-education/wp-content/uploads/sites/45/2018/07/deleting-cookies_Fac.pdf) Clear Cookies This removes any saved passwords or active pages.
- Pop- [Up Blocker](http://www.taftcollege.edu/distance-education/wp-content/uploads/sites/45/2018/07/Browser-Settings_Pop-up-Blocker_Fac.pdf) If you click a link in your course but nothing happens, your pop up blocker may be interfering. Try turning it off and relaunching the page.
- Here's how to fix emails going to wrong folder.

## **DE-Training Resources**

- Outside Resource [ConferZoom Guide](https://www.conferzoom.org/Content/Doc/Guide_for_Members_and_Hosts.pdf)
- Setting up Free [ConferZoom Pro Acct.](https://www.taftcollege.edu/distance-education/wp-content/uploads/sites/45/2021/04/How-to-Sign-up-for-A-Free-ConferZoom-Account.pdf)
- **Navigating Zoom Meeting Features**
- [Interactive Zoom Tool](http://www.taftcollege.edu/distance-education/wp-content/uploads/sites/45/2020/06/Interactive-Tour-of-Zoom-Meeting-Features.pdf)

#### From within Web

- **HTML** for Beginners
- [Adding Tabs with HTML: How-To](http://www.taftcollege.edu/distance-education/tweeking-html-steps/)

#### **HELP**

- [Using Zoom in Canvas](https://www.taftcollege.edu/distance-education/wp-content/uploads/sites/45/2020/03/Using-Zoom-in-Canvas.pdf)
- o Preparing for a Zoom Meeting
- [ConferZoom for Canvas](https://www.taftcollege.edu/distance-education/wp-content/uploads/sites/45/2019/01/ConferZoom_CANVAS.pdf) 
	- **Student Resources**
- [Changing your Display Name in Zoom](https://www.taftcollege.edu/distance-education/wp-content/uploads/sites/45/2020/03/Changing-Zoom-Name.pdf)

#### **Sensus Access**

- How to Create an account
- Requesting Captions in 3CMedia
- [Download Zoom Caption file & upload to 3CMedia](https://www.taftcollege.edu/distance-education/wp-content/uploads/sites/45/2020/06/Download-Zoom-Caption-File-Upload-to-3C-Media.pdf)
- [How to record, link, & Upload a Video to 3CMedia](https://www.taftcollege.edu/distance-education/wp-content/uploads/sites/45/2019/10/Record-in-Zoom-for-DE-Classes.pdf)

**One Drive (Office 365)** 

OneDrive

**Drive** 

**PDF** 

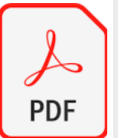

- - Uploading to One Drive
	- [Uploading One Drive Docs to Canvas Assignments](https://www.taftcollege.edu/distance-education/wp-content/uploads/sites/45/2021/06/One-Drive-Office-365-How-to-Upload-a-Doc-to-Canvas-Assignments.pdf)

# **Google Drive**

**PDF** 

- Convert Google File to Word .doc or .pdf
- Upload .docx or .pdf to Canvas Assignment
- How tp Edit a PDF file
- How to save a file as a PDF
- [How to Export-Convert a PDF file to Word D](https://www.taftcollege.edu/distance-education/wp-content/uploads/sites/45/2021/06/How-to-Export-Convert-PDF-file-to-Word-Doc..pdf)oc

## **Alternative Cloud Space**

- [Sensus Access in Canvas](https://www.taftcollege.edu/distance-education/wp-content/uploads/sites/45/2020/08/SensusAccess-in-Canvas-Faculty.pdf)
- [Sensus Access on the Web](https://www.taftcollege.edu/distance-education/wp-content/uploads/sites/45/2020/08/SensusAccess-Web-Version-Faculty.pdf)

- [Sensus Access in Canvas](https://www.taftcollege.edu/distance-education/wp-content/uploads/sites/45/2020/08/SensusAccess-Student-Canvas-Version.pdf)
- [Sensus Access on the Web](https://www.taftcollege.edu/distance-education/wp-content/uploads/sites/45/2020/08/SensusAccess-Student-Web-Version.pdf)

## TurnItIn

- [Turnitin-Manual](https://www.taftcollege.edu/distance-education/wp-content/uploads/sites/45/2018/04/Turnitin-Manual-P1.pdf)
- **Turnitin Settings**
- $\Diamond$  How to set up an Assignment
- [Add a Assignment Rubric](https://www.taftcollege.edu/distance-education/wp-content/uploads/sites/45/2020/09/Add-a-Rubric-to-a-TurnItIn-Assignment.pdf)

### PopeTech

ľ • [Cloud Space Option & Resources](https://www.taftcollege.edu/distance-education/wp-content/uploads/sites/45/2021/03/Alternative-Cloud-Storage-Space.pdf) 

- [Message All Who Have NOT Submitted](http://www.taftcollege.edu/distance-education/wp-content/uploads/sites/45/2018/07/assignment-reminders_almost-closed.pdf)
- **Bulk Assignment Date Change**
- **Weighted Grades**
- Creating a [Placeholder Assignment](https://www.taftcollege.edu/distance-education/wp-content/uploads/sites/45/2020/03/Adding-F2F-Assignments-to-Canvas.pdf)

#### **Ouizzes**

# [Distance Education Emergency Resources Page](http://www.taftcollege.edu/distance-education/online-resources/)

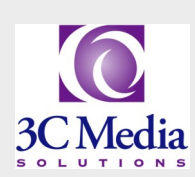

# **3CMEDIA**

# From within

- [Current Gradebook vs. New Gradebook](https://www.taftcollege.edu/distance-education/wp-content/uploads/sites/45/2019/01/Canvas-Updated-Grade-Book.pdf)
- [How to Submit Final Grades in Cougar Tracks](https://www.taftcollege.edu/distance-education/wp-content/uploads/sites/45/2021/12/How-to-Submit-Final-Grades-in-Cougar-Tracks_-Fac.pdf)

### **People**

- Groups – [STUDENT How to Find/Use](https://www.taftcollege.edu/distance-education/wp-content/uploads/sites/45/2020/09/Canvas-Groups-How-to-use-Groups-1.pdf)
- [How to Manually add People to a Canvas](https://www.taftcollege.edu/distance-education/wp-content/uploads/sites/45/2019/09/Manually-adding-students-into-a-canvas-course.pdf)  [Shell](https://www.taftcollege.edu/distance-education/wp-content/uploads/sites/45/2019/09/Manually-adding-students-into-a-canvas-course.pdf)

### **Course Settings**

- [Copy Individual Items](https://www.taftcollege.edu/distance-education/wp-content/uploads/sites/45/2020/03/Copying-items-from-one-shell-to-another.pdf) to and from Canvas Shells
- **Manually Adding People to a Canvas Course**
- **Simplify Navigation Tabs**
- [Announcements on Home Page](http://www.taftcollege.edu/distance-education/wp-content/uploads/sites/45/2018/01/Displaying-Announcements-on-Home-Page.pdf)
- [Canvas Pronouns](https://www.taftcollege.edu/distance-education/wp-content/uploads/sites/45/2020/09/Canvas-Pronouns.pdf)
- Global Announcements Recall past GA

#### **Making Course Videos or Using Library Videos**

[Contact Distance Education:](https://www.taftcollege.edu/distance-education/wp-content/uploads/sites/45/2021/05/Contact-Info-Flyer.pdf)

 661-763-7917 DEsupport@taftcollege.edu Canvas Support: 1-866-551-4903

#### Student Resources

- Camtasia [Video Recorder Editor](https://www.taftcollege.edu/distance-education/wp-content/uploads/sites/45/2021/05/Camtasia-Resource-Flyer.pdf)
- ScreencastOMatic [Video Rec+ Editor](https://www.taftcollege.edu/distance-education/wp-content/uploads/sites/45/2021/05/ScreencastOMatic-Resource-Flyer.pdf)
- Canvas Studio [Media Tool Resource](https://www.taftcollege.edu/distance-education/wp-content/uploads/sites/45/2021/10/Canvas-Studio-Resource-Flyer.pdf)
- [New Quizzes A](https://www.taftcollege.edu/distance-education/wp-content/uploads/sites/45/2022/04/New-Quizzes-All-RF..pdf)ll Resources
- [Canvas Credentials/B](https://taftcollege.instructure.com/courses/8604)adgr All Pages